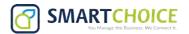

# YEALINK T31 - USER GUIDE

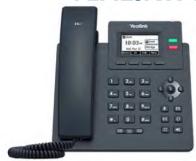

# Placing a Call

## Using the handset:

- 1. Pick up the handset.
- 2. Enter the number and press the **Send** soft key.

## Using the speakerphone:

- 1. With the handset on-hook, press
- 2. Enter the number and press the **Send** soft key.

## Using the headset:

- 1. With the headset connected, press the headset mode.
- 2. Enter the number and press the **Send** soft key.

# **Answering a Call**

### Using the handset:

Pick up the handset.

Using the speakerphone:

Press (4)

Using the headset:

Press (?)

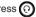

You can reject an incoming call by pressing the Reject soft key.

# **Ending a Call**

### Using the handset:

Hang up the handset or press the EndCall soft key.

## Using the speakerphone:

Press or the **EndCall** soft key.

## Using the headset:

Press the EndCall soft key.

# Redial

- Press to enter the Placed Calls list, select the desired entry, and press or the **Send** soft key.
- Press twice when the phone is idle to dial out the last dialed number

## Call Mute

- Press ( to mute the microphone during a call.
- Press (a) again to un-mute the call.

# Call Hold

### To place a call on hold:

Press the Hold soft key during an active call. To resume the call, do one of the following:

- If there is only one call on hold, press the **Resume** soft key.
- If there is more than one call on hold, select the desired call, and press the Resume soft key.

# **Call Transfer**

You can transfer a call in the following ways:

#### Blind Transfer

- 1. Press the **Trans** soft key during an active call.
- 2. Enter the number you want to transfer to.
- 3. Press the BTrans soft key.

#### Semi-Attended Transfer

- 1. Press the Trans soft key during an active call.
- 2. Enter the number you want to transfer to, and press the Send soft key.
- 3. Press the Trans soft key when you hear the ringback tone.

#### Attended Transfer

- 1. Press the Trans soft key during an active call.
- 2. Enter the number you want to transfer to, and press the Send soft key.
- 3. Press the Trans soft key when the second party answers.

# **Call Forward**

### To enable call forward:

- Press the Menu soft key when the phone is idle, and then select Features->Call Forward.
- 2. Select the desired forward type.
- Enter the number you want to forward to. For No Answer Forward, select the desired ring time to wait before forwarding from the After Ring Time ield.
- 4. Press the **Save** soft key to accept the change.

## Call Conference

- Press the Conf soft key during an active call. The call is placed on hold.
- Enter the number of the second party, and press the Send soft key.
- Press the Conf soft key again when the second party answers. All parties are now joined in the conference.
- 4. Press the **EndCall** soft key to disconnect all parties.

You can split the conference call into two individual calls by pressing the **Split** soft key.

# **Speed Dial**

## To configure a speed dial key:

- 1. Press the **Menu** soft key when the phone is idle, and then select **Features->Dsskey**.
- 2. Select the desired DSS key, and press the Enter soft key.
- Select SpeedDial from the Type field, select the desired line from the Account ID ield, enter a label in the Label field, enter the number in the Value ield.
- 4. Press the Save soft key to accept the change.

### To use the speed dial key:

Press the speed dial key to dial out the preset number.

# Voice Message

Message waiting indicator on the idle screen indicates that one or more voice messages are waiting at the message center. The power indicator LED slowly lashes red.

### To listen to voice messages:

- 1. Press or the Connect soft key.
- Follow the voice prompts to listen to your voice messages.

# **Call History**

- 1. Press the **History** soft key when the phone is idle,
- 2. press (A) or (V) to scroll through the list.
- 3. Select an entry from the list, you can do the following:
  - Press the **Send** soft key to call the entry.
  - Press the **Delete** soft key to delete the entry from the list.

If you press the **Option** soft key, you can also do the following:

- Select Detail to view detailed information about the entry.
- Select Add to Contacts to add the entry to the local directory.
- Select Add to Blacklist to add the entry to the blacklist.
- Select Delete All to delete all entries from the list.

# **Contact Directory**

### To add a contact:

- 1. Press the **Dir** soft key when the phone is idle, and then select **All Contacts**.
- 2. Press the Add soft key to add a contact.
- 3. Enter a unique contact name in the **Name** ield and contact numbers in the corresponding ields.
- 4. Press the Save soft key to accept the change.

### To edit a contact:

- 1. Press the **Dir** soft key when the phone is idle, and then select **All Contacts**.
- Press or to select the desired contact, press the Option soft key and then select Detail from the prompt list.
- 3. Edit the contact information.
- 4. Press the **Save** soft key to accept the change.

### To delete a contact:

- Press the **Dir** soft key when the phone is idle, and then select **All Contacts**.
- Press or select the desired contact, press the Option soft key and then select Delete from the prompt list.
- 3. Press the **OK** soft key when the LCD screen prompts "Delete selected item?".

# **Volume Adjustment**

Press to adjust the volume.